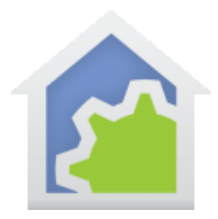

### Weather Underground

In previous versions of HCA, it was suggested that designs that made use of weather data to work with Weather Underground. Late in 2018, Weather Underground announced that they would be shutting down access to  $3^{rd}$  party applications like HCA on 31-Dec-2018. When HCA 15 was released, a new weather provider was built-in to HCA and facilities to ease the transition between the old system and the new system were put in place. This is all detailed in the version 15 release notes.

#### <http://www.homecontrolassistant.com/download/V15/V15Weather.pdf>

However, Weather Underground changed their mind - sort of. They didn't close down 3rd party access at the end of 2018. Recently (1-March-2019) Weather Underground did say this:

#### <https://apicommunity.wunderground.com/weatherapi/topics/end-of-feb-wu-api-update>

Make sure you read all this page, in particular the instructions on how to convert old keys to new keys.

With less jargon, what this means are these three important points:

- If you have a Weather Underground key but don't have a weather station that publishes data to Weather Underground, you will no longer be able to use Weather Underground as the weather provider with HCA. You can use the Dark Sky weather provider built into HCA and the new Weather-Test element.
- The Weather Underground implementation built into HCA in HCA version 14 and still in version 15 and marked as "legacy" – will stop working after March 22, 2019.
- If you have a personal weather station and you upload data from it to Weather Underground, then you can convert the key you used with HCA to a new key as explained above.

To support those users **with a Weather Station that publishes to Weather Underground**, a new Weather Class has been created.

General info about weather classes:

https://www.homecontrolassistant.com/download//Doc/TechNotes/TechNote 606 WeatherClasses.pdf

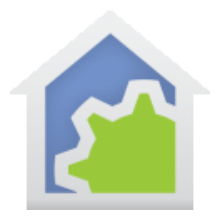

### Working with the Weather Underground weather class

Import the Weather Underground class from the online library. The class program is added in a folder called "WU" (for Weather Underground).

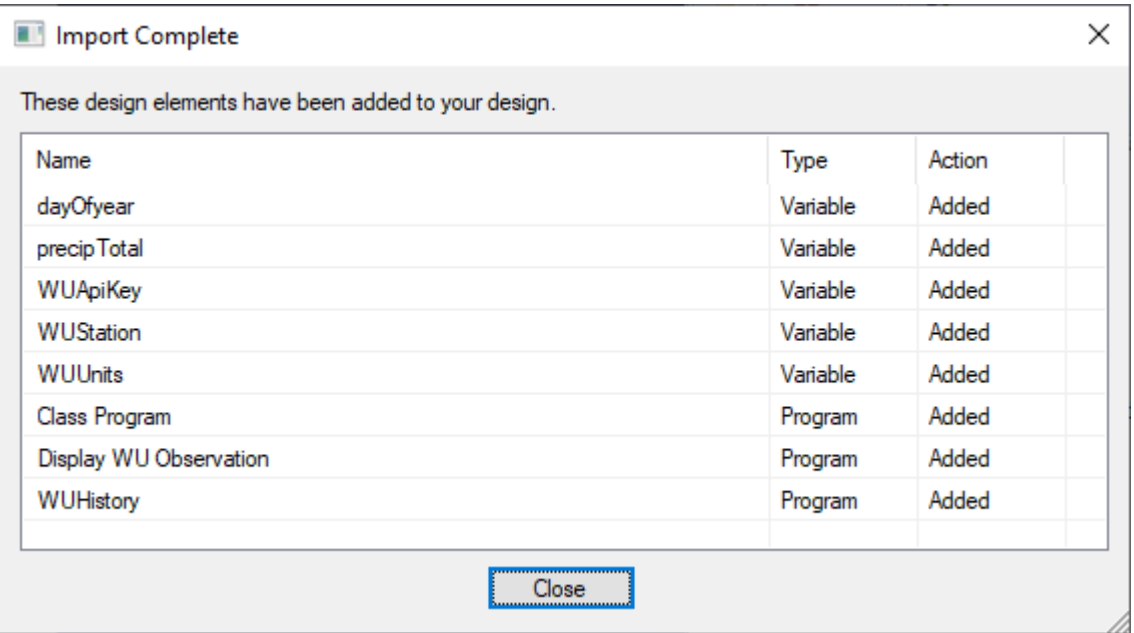

Before doing anything else, open the variable inventory and update these three global variables:

WUAppId is the new key you got from Weather Underground using the above procedure.

WUUnits is the observation units: 1 character. 'e' = US, 'm' = metric, 'h' = hybrid uk, 's' = si

WUStation is the location to use. Use the identifier of your weather station.

Since these values are unlikely to change after you configure them, enter the value as the "Current Value" and in the "Set it to this value" with the "When HCA loads the design file" option selected. That way each time HCA starts and loads your file, the variables have the right values.

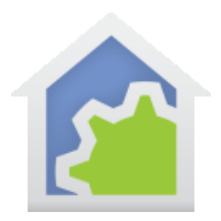

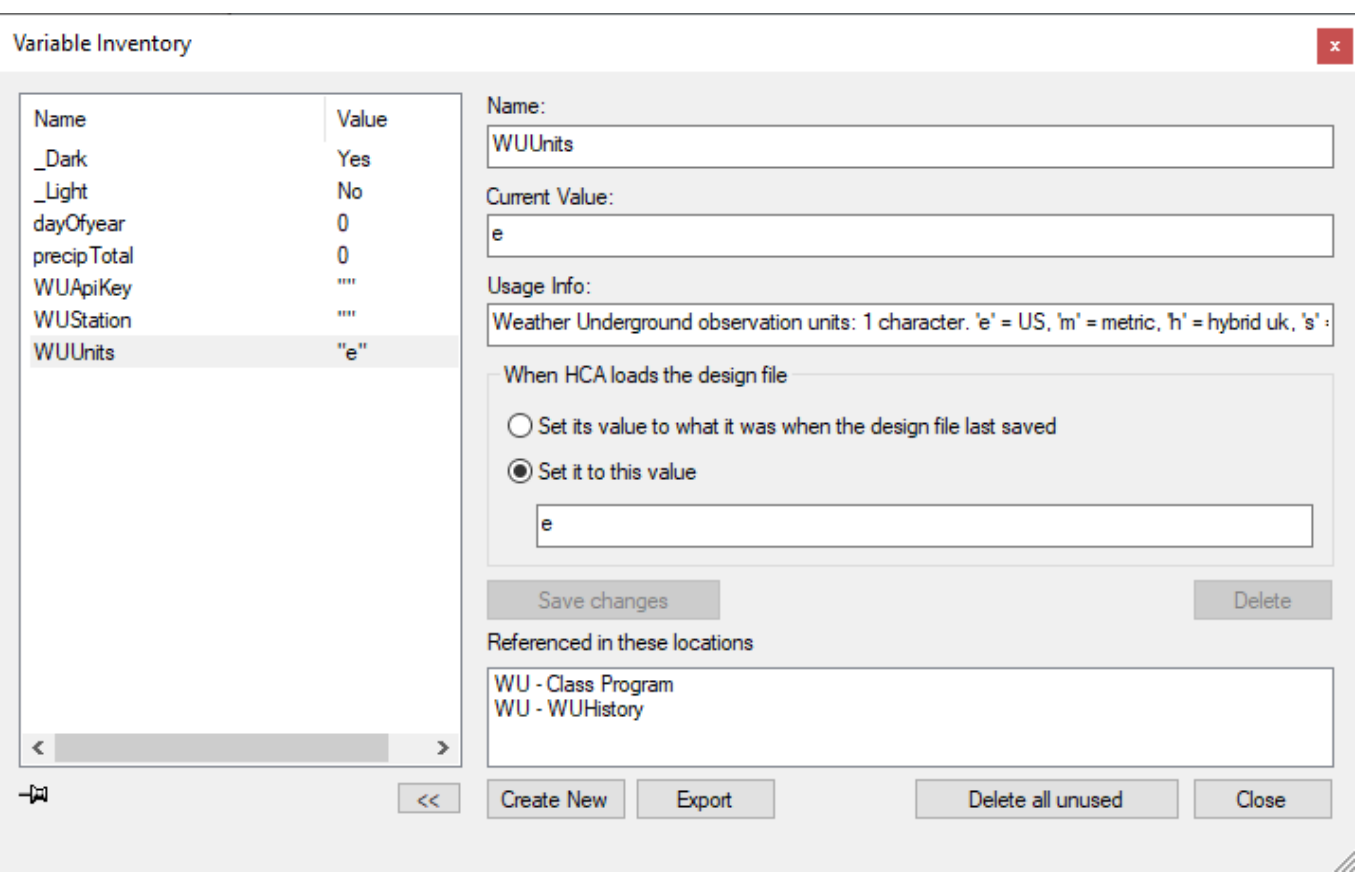

#### Periodic class execution

Now that the class is added and configured, there are two final steps: Getting weather data periodically and using the data.

To retrieve weather data periodically, one way is to cause the Weather Underground class to execute periodically using the Auto Start option on the Advanced Options tab.

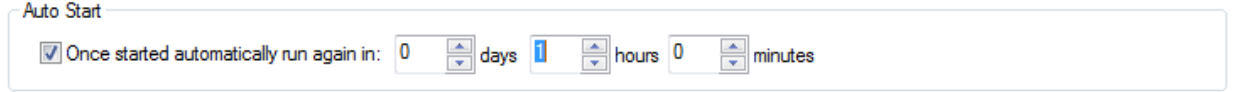

TechSup@HCATech.com

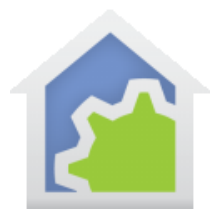

This way you can choose how often the class runs to collect weather data: Once an hour, every 30 minutes, etc. Also, you may want to add a trigger on the class to start it running when HCA loads your design.

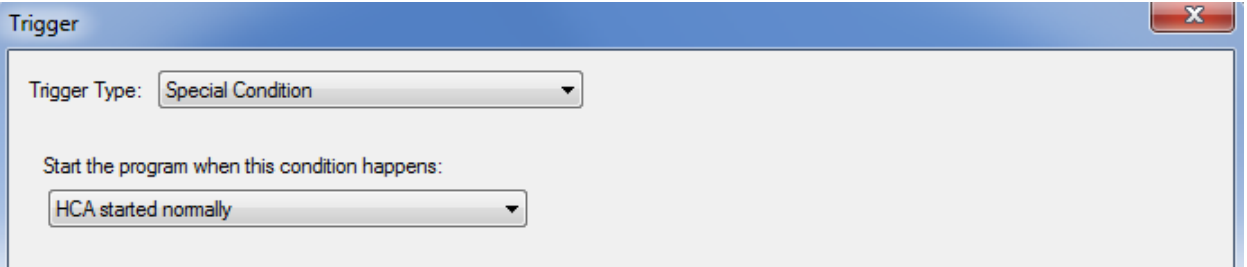

TechSup@HCATech.com

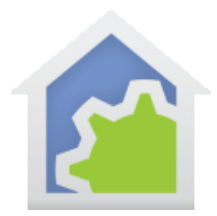

#### Using the weather data.

Now that the class has been added, and executed at least once, when you use the Weather-Test element and create weather triggers, then Weather Underground data is now available to choose from.

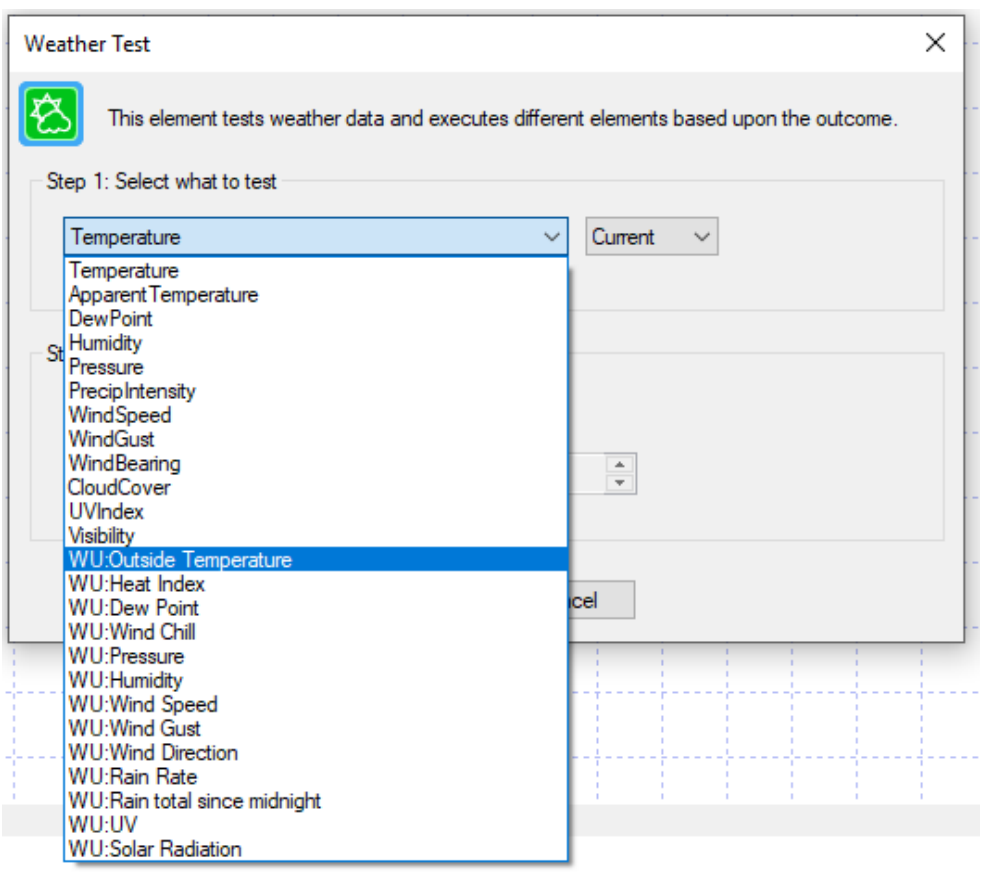

The data items prefixed by "WU" are the Weather Underground ones, the un-prefixed ones are the standard built-in DarkSky observation data.

You can also use Weather Underground data in expressions using the \_WeatherGet function like this:

\_WeatherGet("WU:Outside Temperature")

The name of the data is the same text as is shown in the Weather-Test element with the "WU:" prefix.

TechSup@HCATech.com

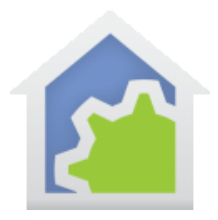

#### Historical Data

The Weather Underground package also includes a program named "WUHistory". This program can be started by another program to answer questions like: "What is the lowest temperature over the last 18 hours".

Create a program, make sure it can work with local variables, and then add a Start-Program element configured as:

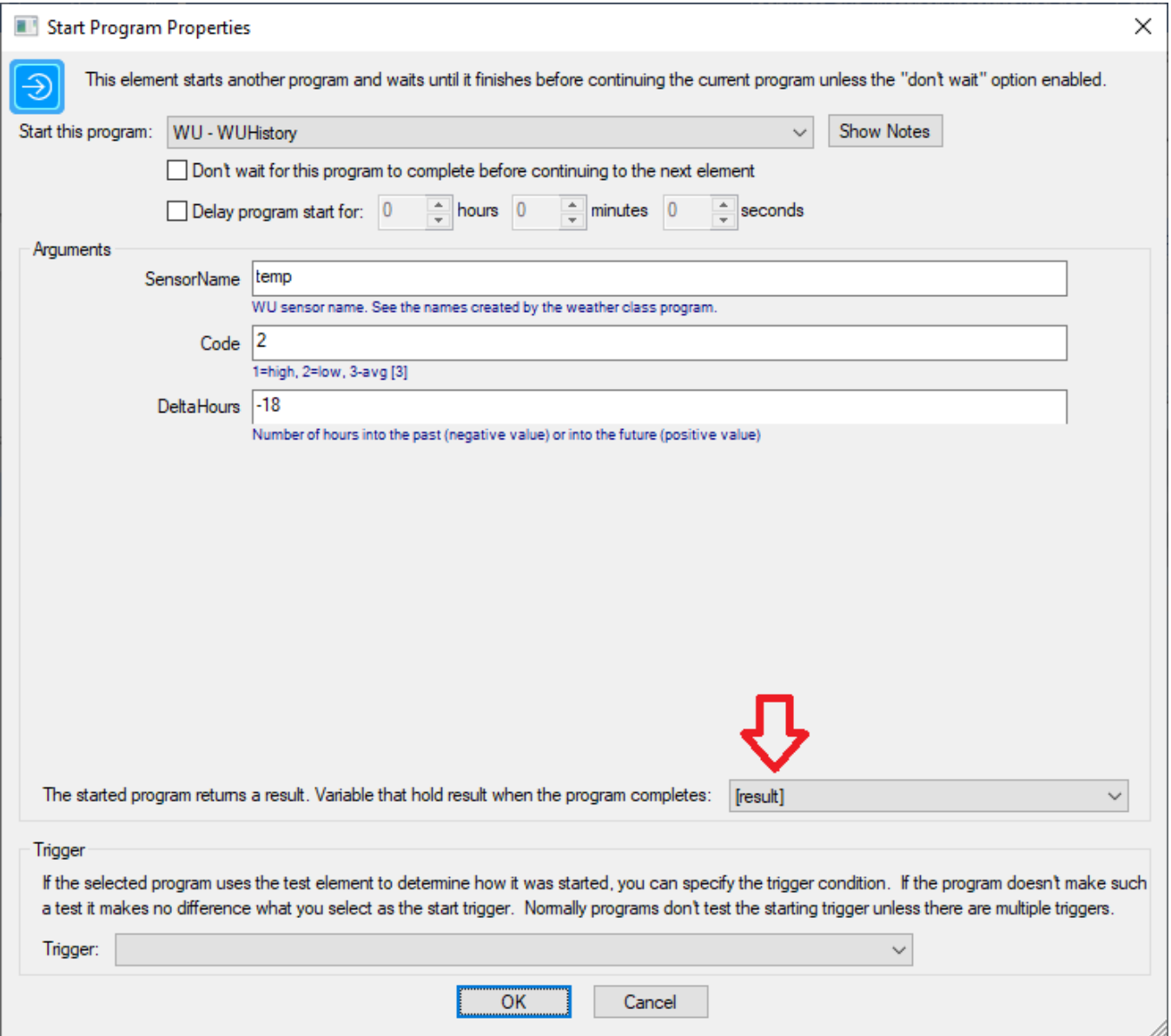

TechSup@HCATech.com

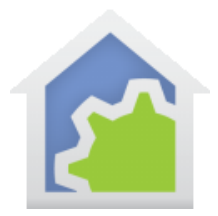

The program to start is "WUHistory" and takes three arguments.

Argument 1: the SensorName is the name of what data to get. This table shows the text to use.

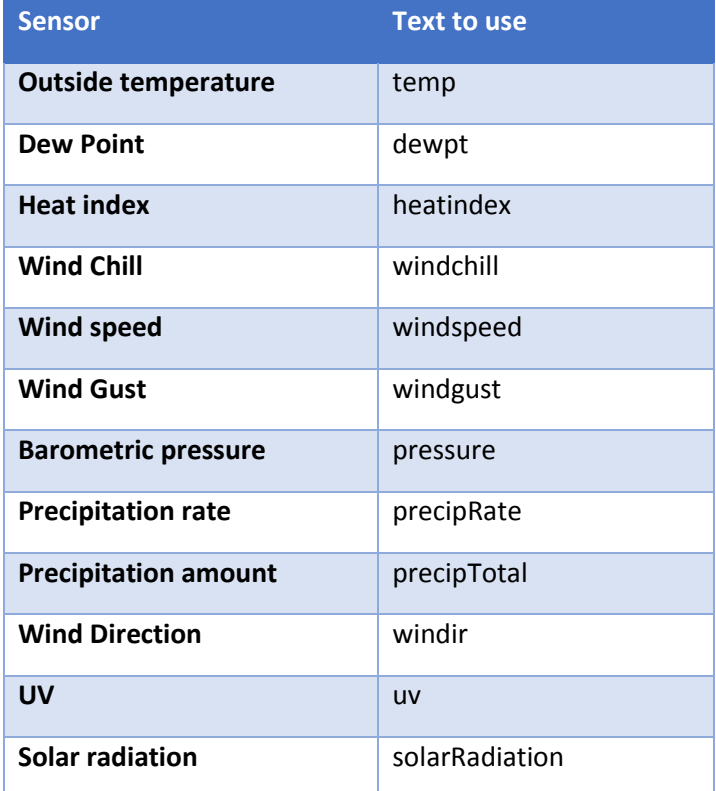

Argument 2: The code for what to retrieve is given as a number. 1 is the maximum value in the time period, 2 is the minimum value in the time period, 3 is the average value in the time period.

Argument 3: The number of hours to go back in time. This must be given as a negative value.

#### **NOTE: At of the time of the note, forecast data is not supported so time periods given as a positive number are not supported.**

Finally, don't forget to assign the result to a local variable. In the above image this is shown at the red arrow. Once the Start-Program element completes you can then use the value of that variable to test or display the historical data value.

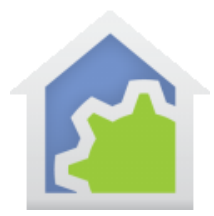

#### **Special handling for Precipitation Amount**

When requesting the precipitation amount over a time period, the value returned is the total amount. The value of the 2<sup>nd</sup> argument doesn't matter.

##end##

TechSup@HCATech.com